### ■ 在庫の種類

ふくろうレンタルでは、以下の3つの在庫管理を実装しています。

### 帳簿在庫

会社が保有している商品の在庫数です。貸出中のものを含みます。(貸出中であっても自社在庫として集計する) 在庫管理対象の商品のみ出力できます。

管理帳票・画面: 帳簿在庫一覧表 ・・・・ 「在庫管理」タブの「帳簿在庫一覧表」ボタン

### 営業在庫 (実在庫)

倉庫に実際に存在する在庫数です。帳簿在庫に対して、貸出すると減少し返却されると増加します。修理も同様です。 在庫管理対象の商品のみ出力できます。

管理帳票・画面: 営業在庫一覧表 ・・・・ 「在庫管理」タブの「営業在庫一覧表」ボタン

#### 予定在庫

受注、売上、発注、仕入、修理が現在登録済みの伝票通り処理されるという想定で算出する未来の実在庫(営業在庫)です。 予定在庫は年月日ごとに算出、出力しますので、各日付ごとの「使える在庫」とも言えます。 予定在庫に発注も含めるかどうかは各処理で選択できます。

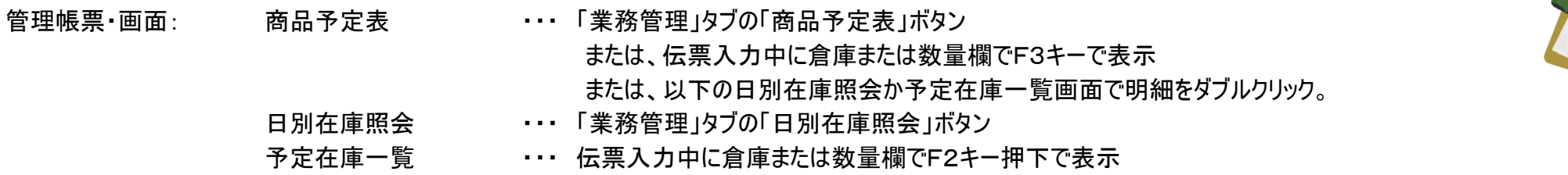

または、伝票登録時に自動表示(運用設定の「予定在庫チェックする」が「する」の設定時)

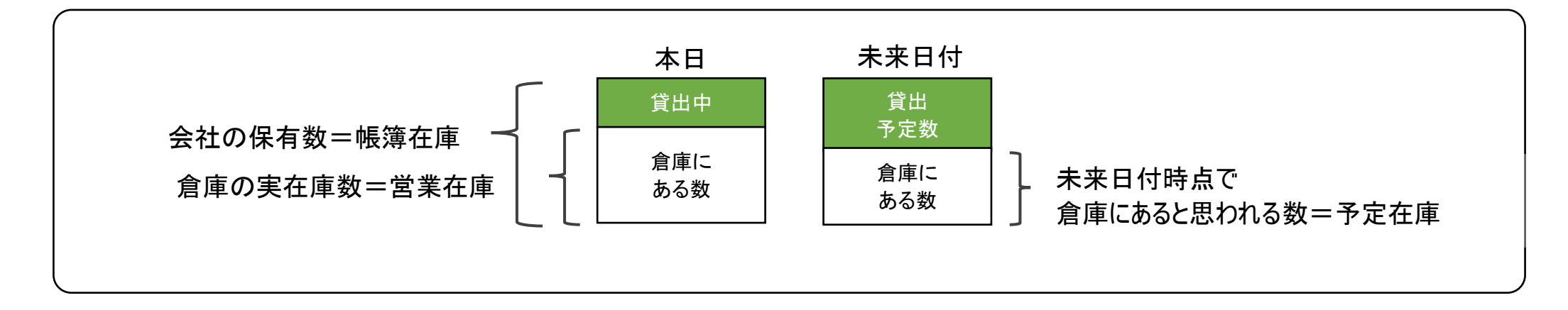

# ■ 各在庫計算とデータ・日付との関係

各在庫計算は、各伝票入力データの以下の日付を元に計算されます。

## 帳簿在庫数

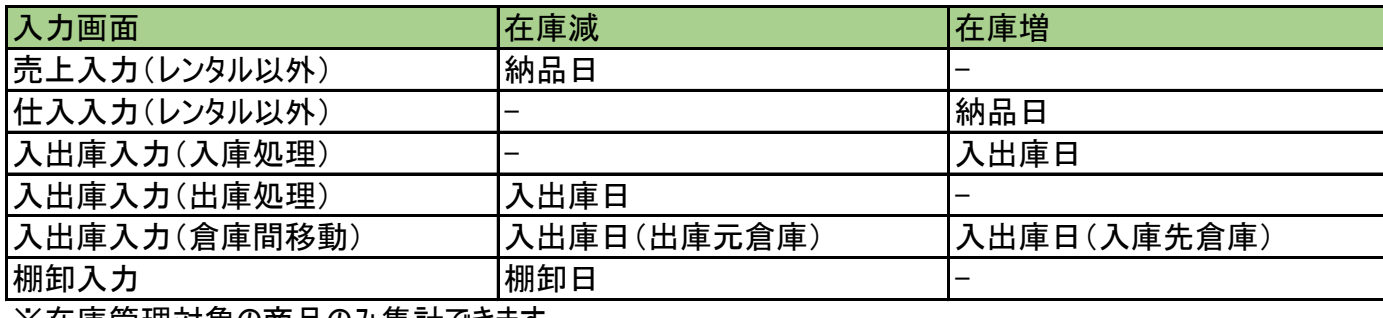

※在庫管理対象の商品のみ集計できます。

### ◇ 帳簿在庫数の算出方法

帳簿在庫数 = 開始在庫数 + 開始残高日翌日以降の上記データ増減数

### 営業在庫 (実在庫)

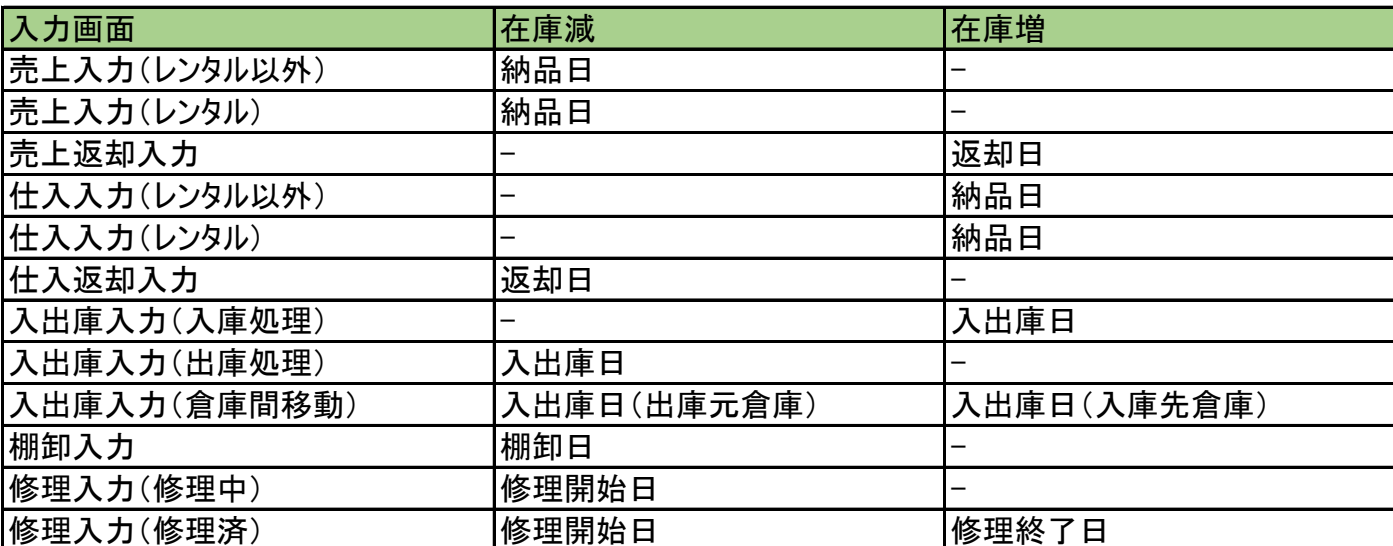

※在庫管理対象の商品のみ集計できます。

※棚卸は出庫データが作成されるため、在庫減で記載しています。

◇ 営業在庫数の算出方法

営業庫数 = 開始在庫数 + 開始残高日翌日の上記データ増減数

## 予定在庫

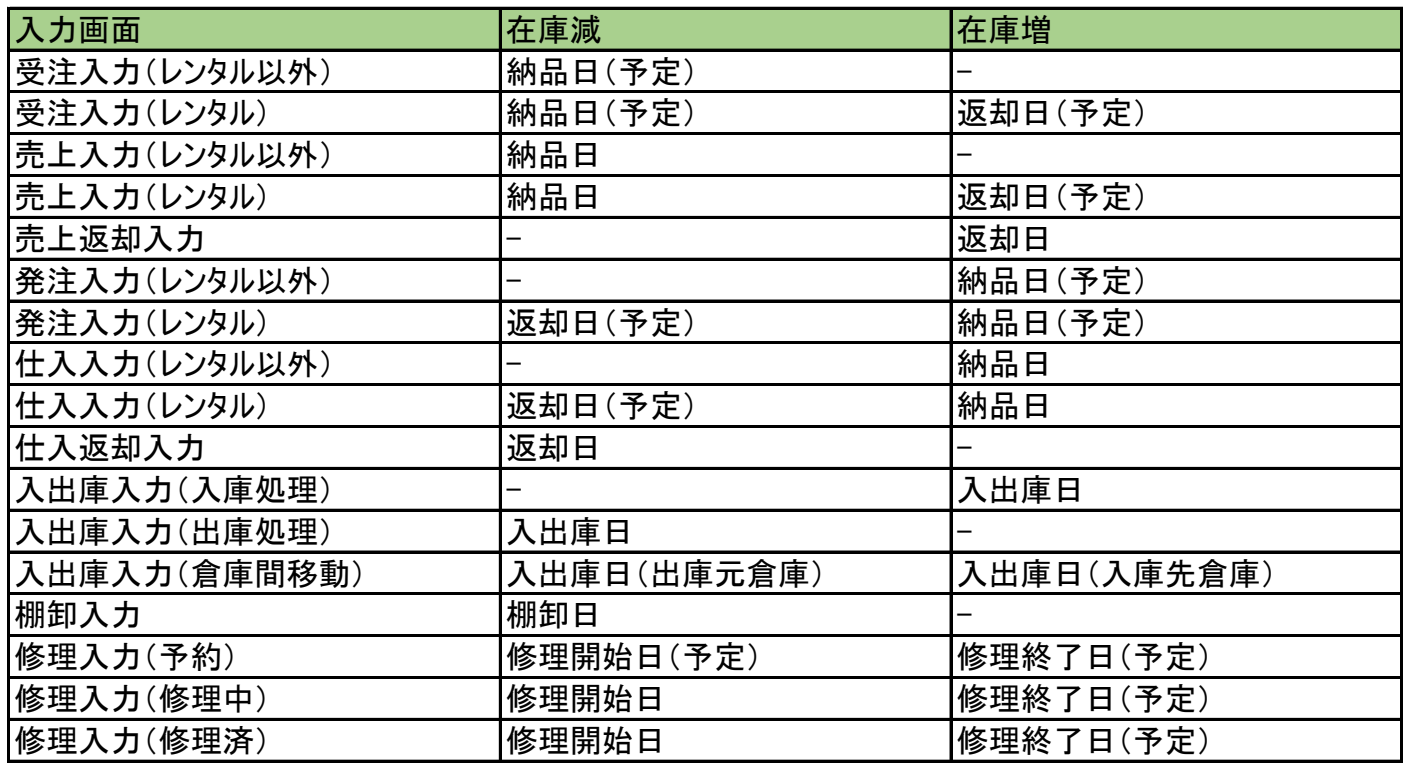

※在庫管理対象外の商品も集計できますが、以下の開始数は0となります。

※返却および修理終了の(予定)で在庫増減するかどうかは、各帳票側で指定できます。(増減しない場合は、予定日で在庫が移動しません)

## ◇ 予定在庫数の算出方法

予定在庫は出力開始日~終了日を指定し、各日付ごとに在庫数を確認する仕様となります。 各日の予定在庫は、在庫計算の起算となる「開始数」を求め、その開始数から各日までの在庫増減数を加算して計算します。

各日の予定在庫数 = 開始数 + 出力開始日以降から各日までの上記増減数

開始数=出力開始日前日の実在庫数

- + 継続貸出(納品日<出力開始日 かつ 出力開始日<終了予定日 の売上レンタル数 (レンタル継続中の売上)
- 継続仕入(納品日<出力開始日 かつ 出力開始日<終了予定日 の仕入レンタル数 (レンタル継続中の仕入)
- + 継続修理(修理開始日<出力開始日 かつ 出力開始日<修理終了予定日 の修理数 (修理中)
- レンタルを除く受注残数
- + レンタルを除く発注残・発注予約残数

# ■ 日々の貸出、予定在庫確認

在庫管理では、予定在庫数の確認以外に、貸出状況の確認も必要となります。以下の処理で各状況の確認ができます。

# ◇ 貸出状況の確認

貸出状況は、以下の「貸出照会」と「返却一覧表」で確認できます。

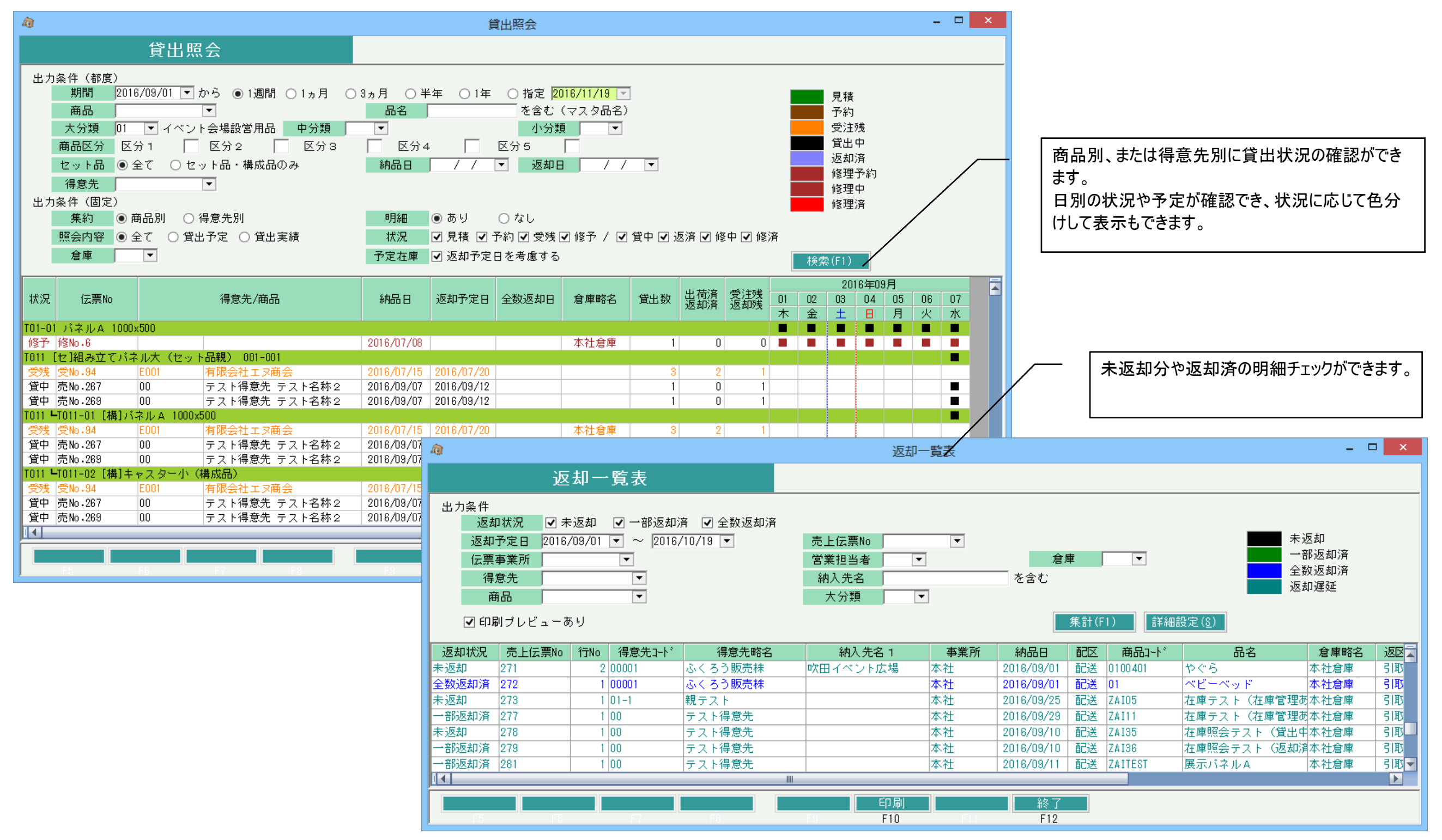

# ◇ 予定在庫数の確認

# 予定在庫数は、以下の「日別在庫照会」と「商品予定表」で確認できます。

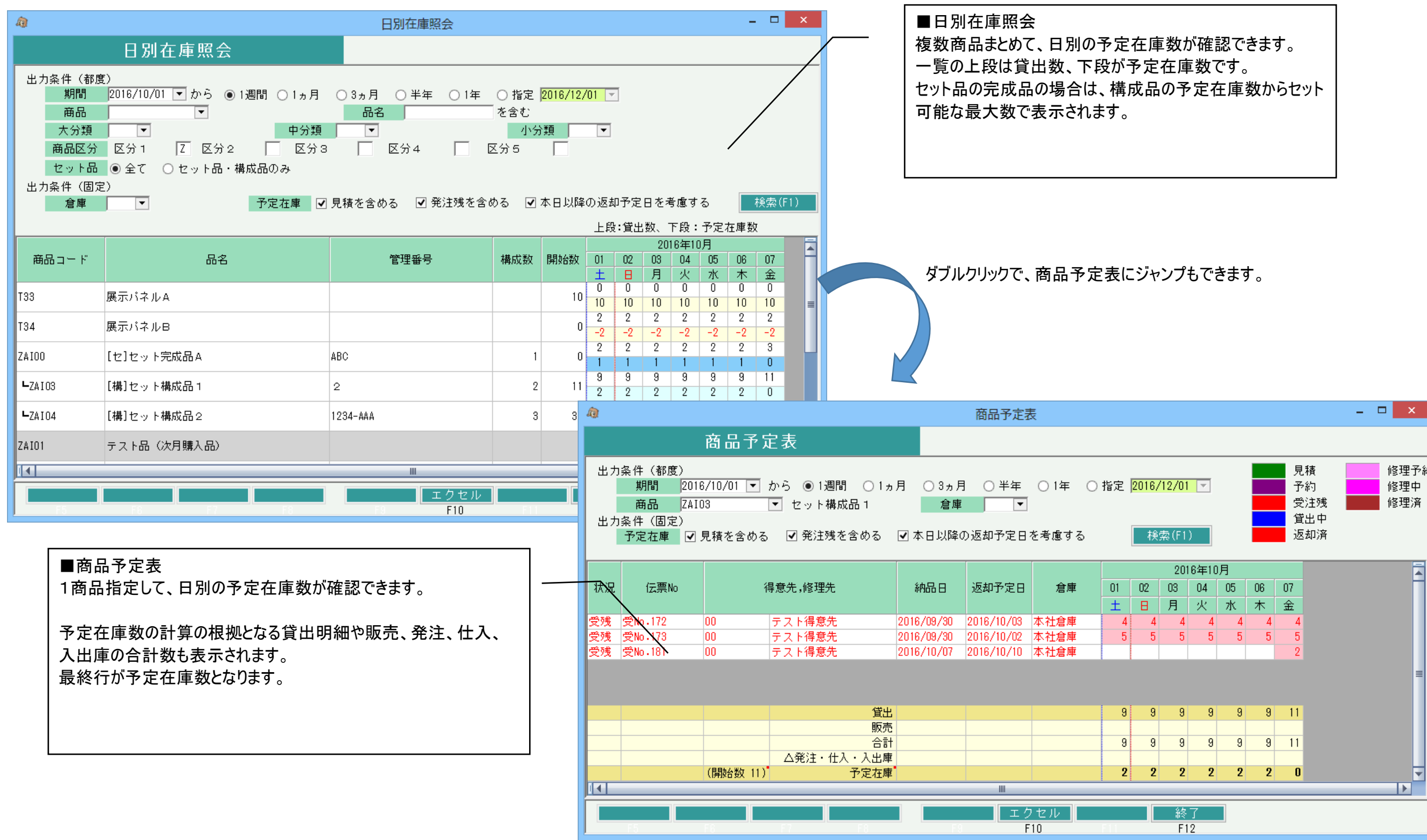

 $|-|$ o $|$ 

 $\mathbf{x}$ 

商品予定表

### ◇ 伝票入力画面からの在庫確認

見積入力、受注入力、売上入力、発注入力、仕入入力画面で、予定在庫確認ができます。 倉庫および数量のセルで F2キー押下する「予定在庫一覧」、F3キー押下すると「商品予定表」が表示できます。

予定在庫一覧は前頁の「日別在庫照会」と同様の画面で、該当行の商品のみ表示されます。 セット品の場合は、同一セット内の全商品を同時に表示します。

(セット品表示は見積、受注、売上入力のみ)

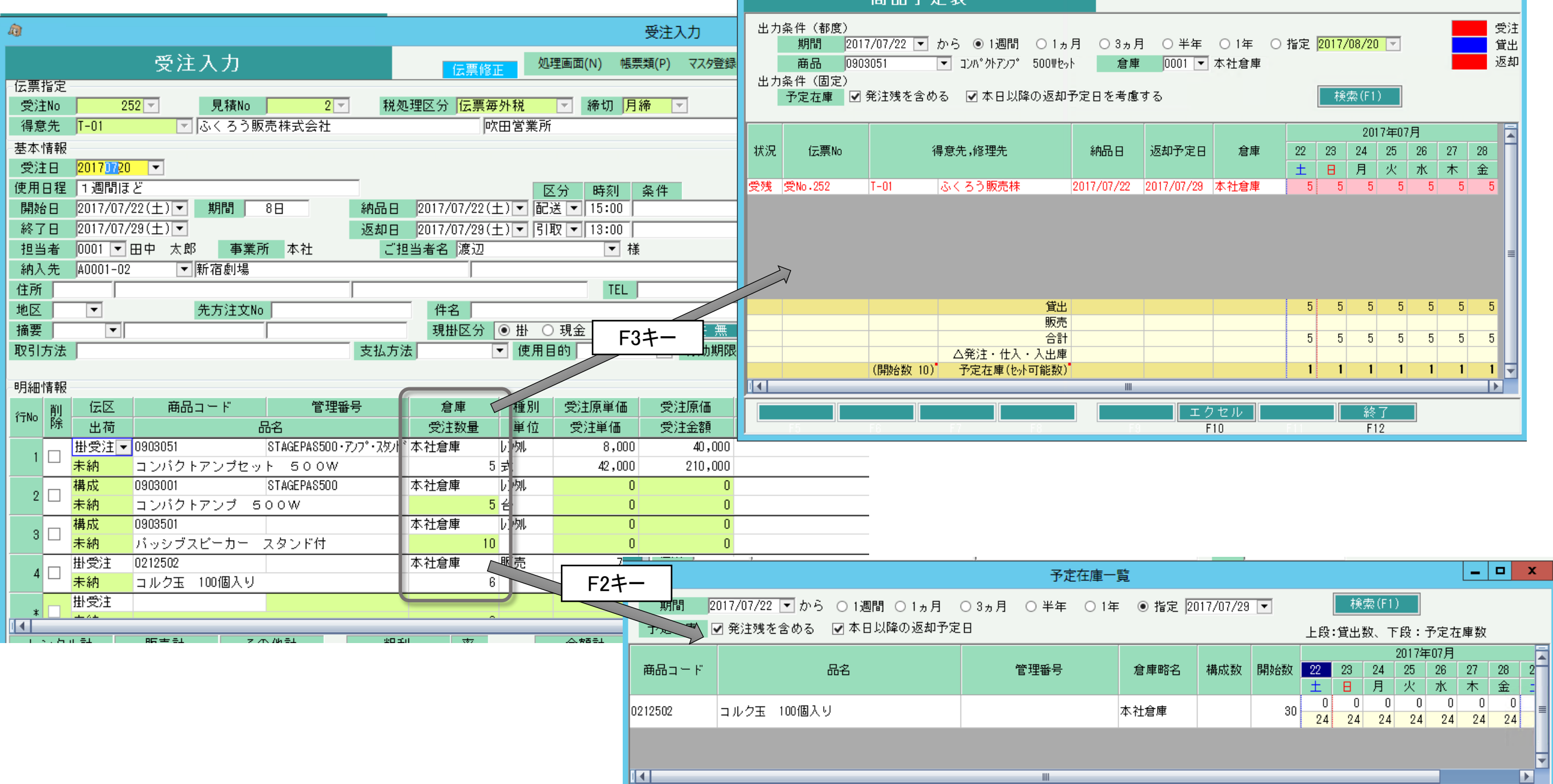

 $\widehat{M}$ 

露旦予定事

■閉じる(Enter)

## ■ 開始在庫設定

システム導入時、各商品の開始在庫が設定できます。

開始在庫を設定するには、以下の3つの方法があります。いずれも在庫管理対象の商品のみ処理できます。

例) ある商品が9月末時点で、倉庫には10個存在し、5個貸出中であった場合を例に以下説明します。

## ①倉庫別商品登録

「システム管理」タブ⇒ 倉庫別商品登録で開始在庫数量を登録します。 数量は残高日時点での実在庫数を登録しますが、貸出中の在庫はプラスして計算します。(実際に倉庫にある数+貸出中の数) 例では15個

倉庫別商品登録は帳簿在庫を設定する処理であるため、貸出中の在庫も自社在庫に含める必要があります。

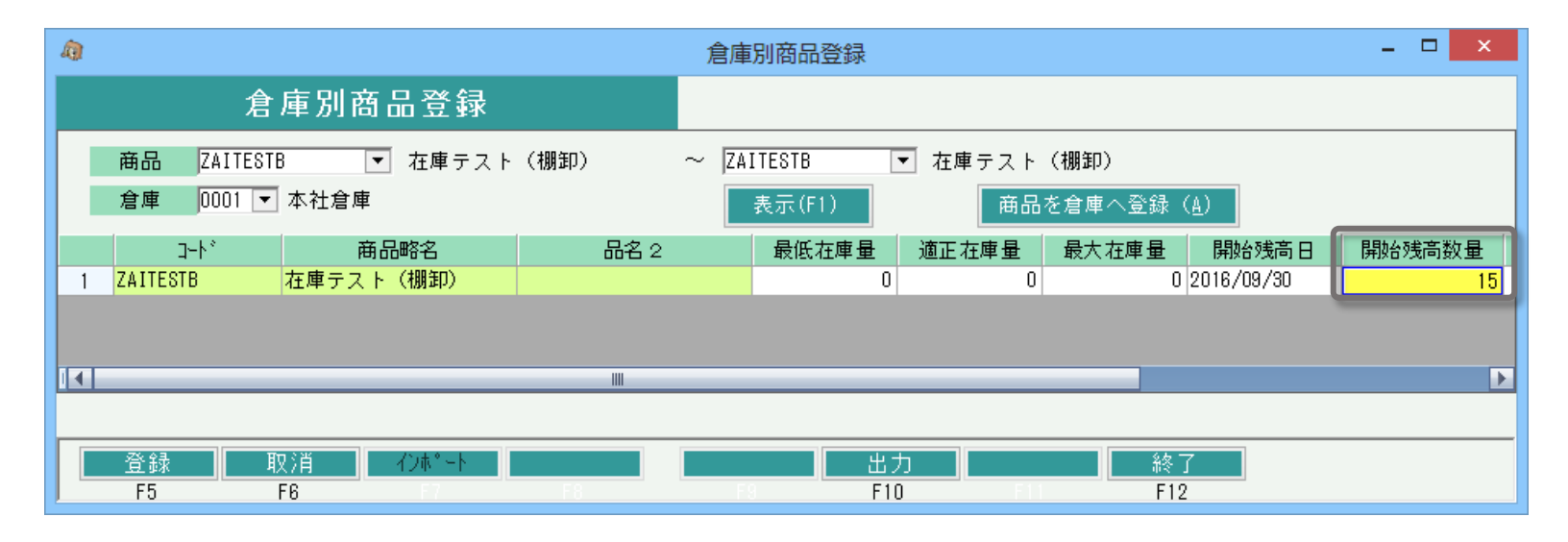

## ※ただし、当方式で開始在庫設定した場合、開始残高日以前の在庫データは集計されません。 そのため、開始残高日時点でレンタル中だった明細は、納品日が開始残高日以前となるため予定在庫計算が正しくなりません。 対応としてこのような明細は、伝票の「納品日」を開始残高日+1日で指定して登録すれば正しく計算されます。

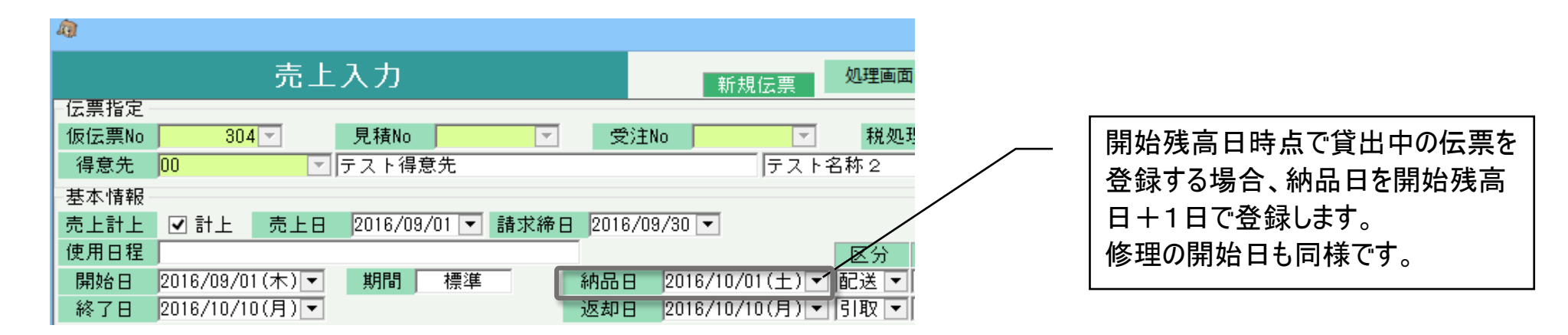

### ②棚卸入力

「在庫管理」タブ⇒ 棚卸入力で開始在庫登録します。

<u>棚卸は棚卸日時点での実地棚卸数、すなわち倉庫に存在する在庫を登録します。(貸出中の在庫は数に含めません) 例では10個</u> 机御処理は、内部的には (入力した棚卸在庫(10個)+貸出中在庫(5個))×-1 = -15個 の出庫伝票を作成します。(マイナスの出庫のため、入庫と同意) 結果的には①で登録した場合と同様の帳簿在庫(15個)がセットされることとなります。

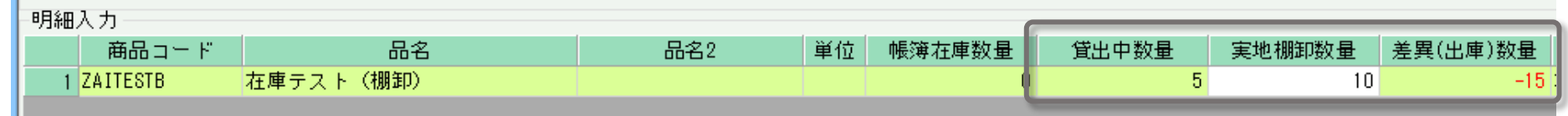

③入庫入力

「在庫管理」タブ⇒ 入出庫入力の入庫処理で開始在庫登録します。(出庫処理も可) 数量は入庫日時点での実在庫数を登録しますが、貸出中の在庫はプラスして計算します。(実際に倉庫にある数+貸出中の数) 例では15個 入庫入力は帳簿在庫を設定する処理であるため、貸出中の在庫も自社在庫に含める必要があります。 貸出中の数をプラスすることで、入庫日の予定在庫計算では、 入庫数(15個)-貸出数(5個) = 10個 で計算され予定在庫が一致します。

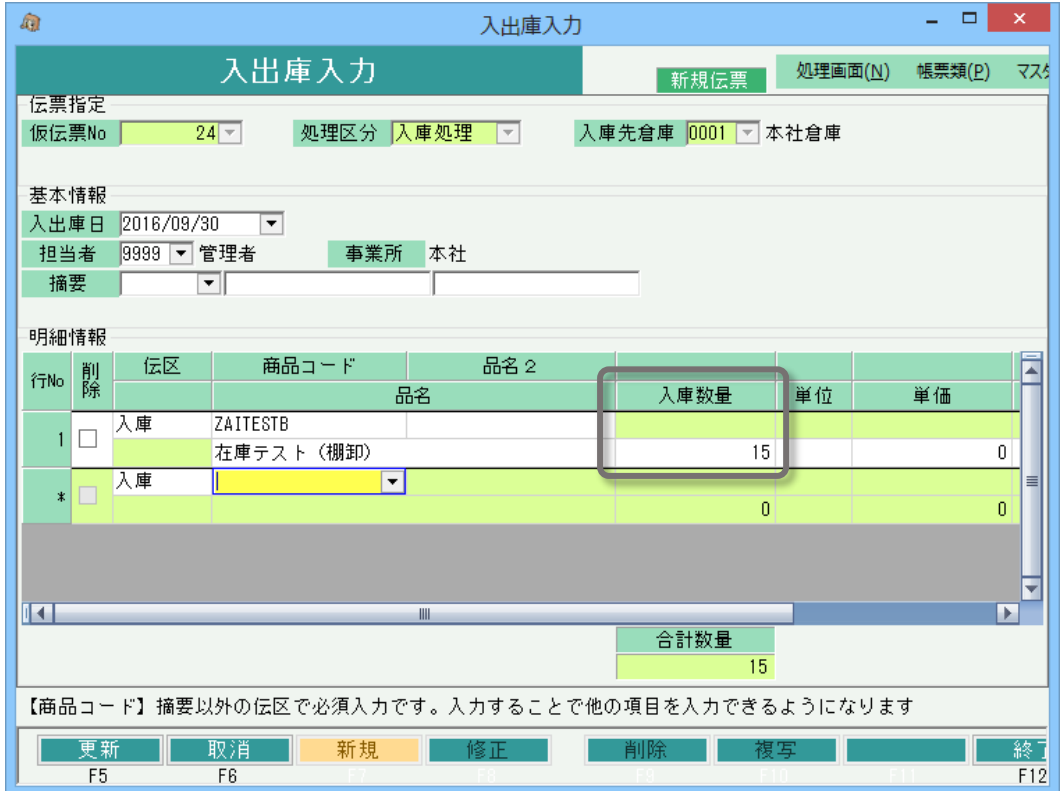

以上が、在庫管理の概要となります。